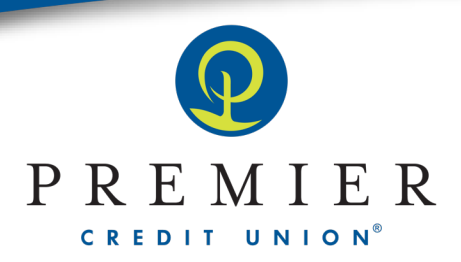

## **Advancing funds in your Home Equity Line of Credit via Online Banking**

1. In your Online Banking, click the Transfers tab at the left.

Í

ı

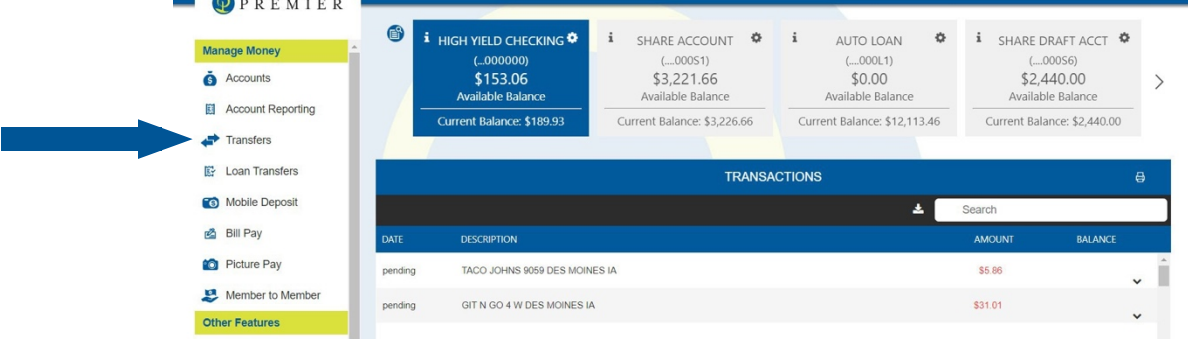

**2.** Click the**Transfer Funds** button that comes up.

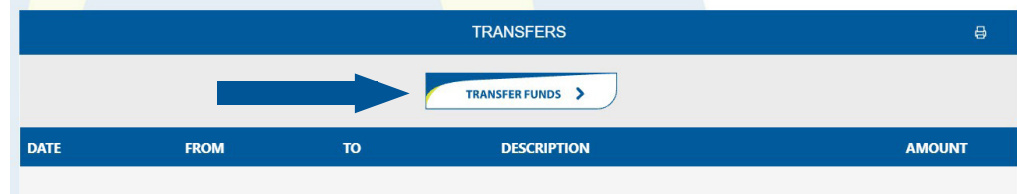

**3.** Adjust the **Transfer** *To* **and From** sections accordingly as you would like.Your Home Equity Line of Credit is now an option here!

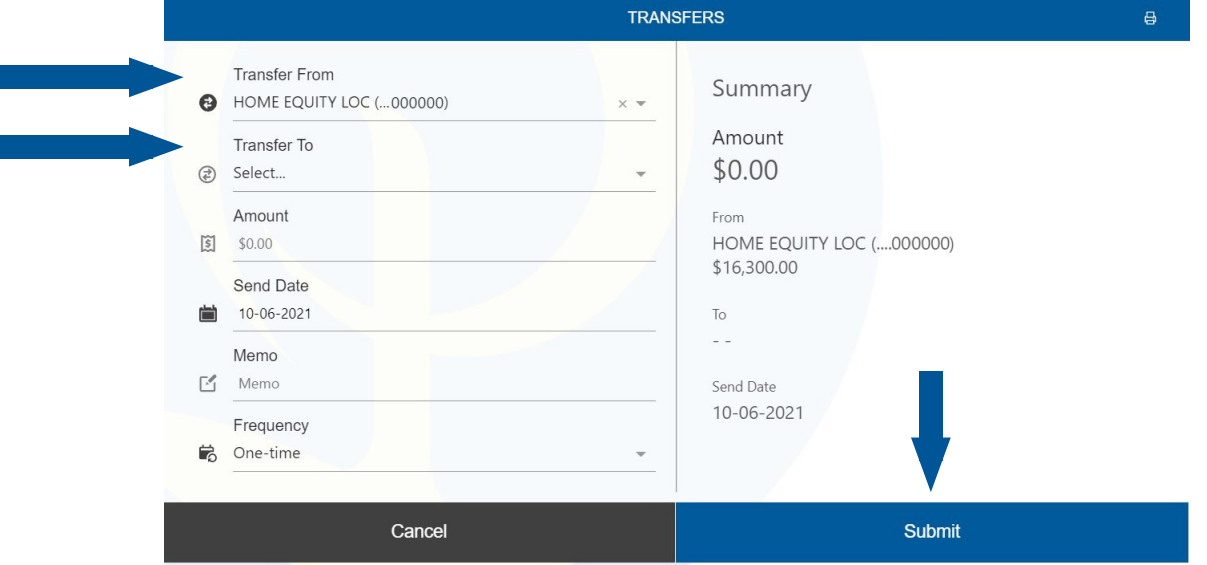

**4.** Click the **Submit** button.

(866) 273-9938<br>www.PremierCU.org

**5.** And that's it!You now have these funds available to you. If you have questions, we're always here for you! Email homequity@premiercu.org and we'll help you out with anything you need.

make life better"

**Ames Office** 

520 Grand Avenue

Ames, IA 50010

**West Des Moines Office** 1301 Grand Avenue<br>West Des Moines, IA 50265

**Main Office** 

800 9th Street

Des Moines, IA 50309